# Anleitung zum Versuch "Compton-Effekt" im Fortgeschrittenen-Praktikum

O. Epler, L. Rehnisch, U. Schwanke<sup>∗</sup> Humboldt-Universität zu Berlin

21. November 2018

## 1 Der Compton-Effekt

Der Compton-Effekt ist eine von drei fundamentalen Wechselwirkungen von Strahlung mit Materie.

Läßt man monochromatische, elektromagnetische Strahlung auf einen Streukörper fallen, setzt sich die Streustrahlung aus einem Gemisch verschiedener Frequenzen zusammen. Es treten auf

- 1. eine Strahlung, deren Frequenz mit derjenigen der Primärstrahlung überein stimmt (kohärente Strahlung), und
- 2. eine Strahlung, deren Frequenz kleiner ist als die der Primärstrahlung (inkohärente oder Compton-Strahlung).

Die Emission einer Strahlung mit veränderter Frequenz wurde 1923 von Arthur Holly Compton (1892–1962, Nobelpreis 1927) beobachtet und war vom Standpunkt der klassischen Physik aus nicht erklärbar (Was erwartet man für die Wellenlänge der gestreuten Strahlung in der klassischen Wellentheorie?). Der Compton-Effekt kann verstanden werden, wenn man ihn als Energie- und Impulsaustausch zwischen einem Photon und einem schwach an den Atomkern gebundenen Elektron (Ruhemasse  $m = 511 \,\text{keV}/c^2$ ) interpretiert. Bei der Streuung verhält sich ein Photon der Frequenz  $\nu (\omega = 2\pi \nu)$  wie ein masseloses Teilchen, das eine Energie

$$
E = \hbar \omega = \frac{hc}{\lambda}
$$

und einen Impuls

$$
P = \frac{E}{c} = \frac{h}{\lambda}
$$

hat. Hierbei ist  $\hbar$  die Planck'sche Konstante h geteilt durch  $2\pi$ 

$$
\hbar = \frac{h}{2\pi} = 6.582 \cdot 10^{-16} \,\text{eV s.}
$$

<sup>∗</sup> schwanke@physik.hu-berlin.de

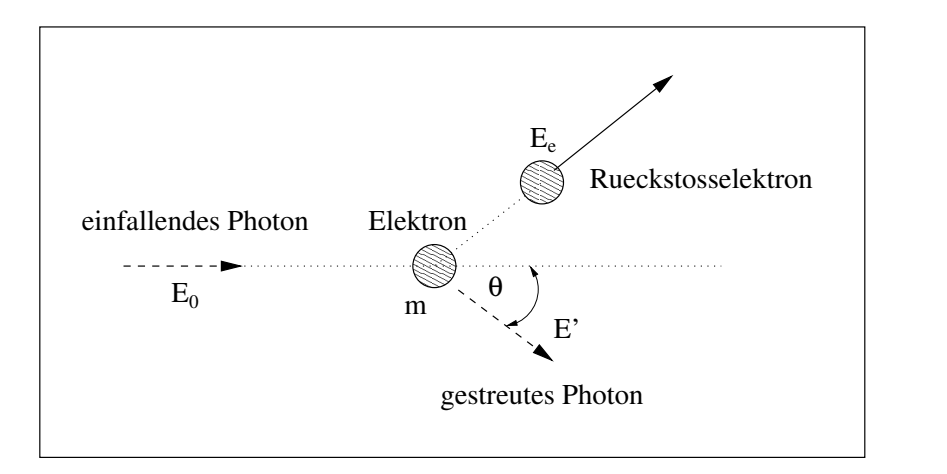

Abbildung 1: Zur Kinematik des Compton-Effekts

#### 1.1 Die Kinematik des Compton-Effektes

Die von A. H. Compton beobachtete Wellenlängen- bzw. Energieverschiebung ist rein kinematisch bedingt und kann in Analogie zum Stoß zweier Billardkugeln durch die Anwendung des Energie- und Impulssatzes berechnet werden kann. Das einlaufende Photon (siehe Abb. 1) mit der Energie  $E_0 = \hbar \omega_0$  habe nach dem Stoß die Energie  $E' = \hbar \omega'$ ; das anfangs ruhende Elektron habe nach dem Stoß den Impuls p und die Gesamtenergie  $E_e = \sqrt{(cp)^2 + (mc^2)^2}$ . Das  $\gamma$ -Quant werde um den Winkel  $\theta$  getreut.

Der Energiesatz

$$
mc^2 + E_0 = E_e + E'
$$

und der Impulssatz

$$
p^2c^2 = E_0^2 + E^{'2} - 2E_0E'\cos\theta
$$

ergeben mit  $\gamma = E_0/mc^2$  für die Energie des gestreuten Quants

$$
E' = \frac{E_0}{1 + \gamma (1 - \cos \theta)}.
$$

Die kinetische Energie des Elektrons ist

$$
T = E_e - mc^2 = E_0 - E' = \frac{\gamma E_0 (1 - \cos \theta)}{1 + \gamma (1 - \cos \theta)}.
$$

Die Energieverschiebung der Strahlung, die sogenannte Compton-Verschiebung (Compton shift), macht sich erst bemerkbar, wenn die Photonenergie vergleichbar mit der Ruhemasse der Elektronen wird (ansonsten ist  $\gamma \ll 1$ ). Die Compton-Verschiebung hängt nur vom Streuwinkel ab. Sie verschwindet für  $\theta = 0$ ; in diesem Fall erhält das Elektron auch keinen Rückstoßimpuls. Die Energie änderung nimmt mit zunehmenden Streuwinkel zu und wird maximal bei  $\theta = 180^{\circ}$ , d.h. bei Rückwärtsstreuung des  $\gamma$ -Quants. Das Elektron erhält dann die maximal mögliche Energie

$$
T_{\text{max}} = \frac{2\gamma}{2\gamma + 1} E_0,
$$

die (bei einer Messung der Energie des angestoßen Elektrons) als Compton-Kante bezeichnet wird.

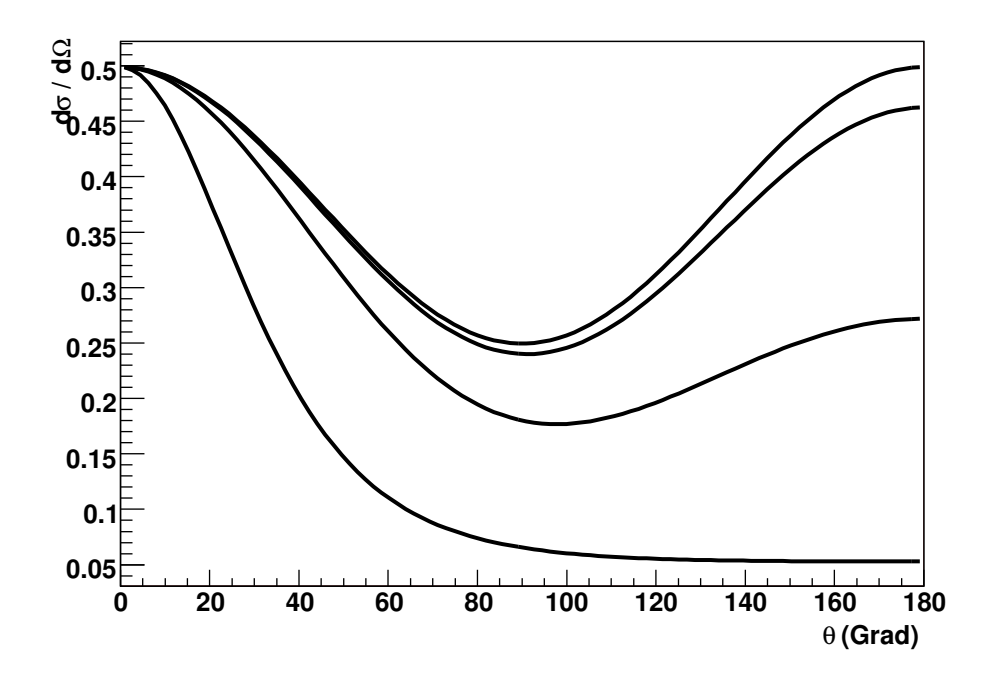

Abbildung 2: Compton-Wirkungsquerschnitt  $d\sigma/d\Omega$  nach der Klein-Nishina-Formel für (von oben nach unten) Photonenergien von  $1 \text{ eV}$  (sichtbares Licht),  $10 \text{ keV}$  (Röntgen), 0.1 MeV und 1 MeV (Gammastrahlung)

Interessant ist in diesem Zusammenhang der Vergleich mit dem zentralen Stoß zweier Billardkugeln. Hier wird der Energieubertrag bei gleich schweren Kugeln maximal, d.h. die ¨ stoßende Kugel kommt zur Ruhe, w¨ahrend die gestoßene Kugel mit der Geschwindigkeit der einlaufenden Kugel weiterläuft. Das passiert beim Compton-Effekt nicht, da Photonen im Gegensatz zu Billardkugeln nicht zur Ruhe kommen können.

#### 1.2 Der Wirkungsquerschnitt der Compton-Streuung

Auch die Berechnung der Winkelverteilung der gestreuten Strahlung (d.h. die Ermittlung der Winkelabhängigkeit des Wirkungsquerschnittes) belegt, dass der Compton-Effekt im Rahmen des Wellenbildes nicht verstanden werden kann. Die klassische Wellentheorie sagte eine Vorwärts-Rückwärts-Symmetrie in der Winkelverteilung voraus. Die Beobachtungen zeigten jedoch eine reduzierte Rückwärts-Streuintensität bei höheren Photonenergien.

Der korrekte differenzielle Wirkungsquerschnitt für die Streuung eines Photons an einem Elektron wurde zuerst von Klein und Nishina (1928) auf der Basis der Dirac'schen Theorie des Elektrons berechnet. Er ist für unpolarisiert einfallende Photonen gegeben durch

$$
\frac{d\sigma}{d\Omega} = \frac{r_0^2}{2} \left(\frac{E'}{E_0}\right)^2 \cdot \left(\frac{E_0}{E'} + \frac{E'}{E_0} - \sin^2\theta\right). \tag{1}
$$

Hierbei ist  $r_0 = e^2/4\pi\varepsilon_0 mc^2 = 2.815 \cdot 10^{-15}$  m der klassische Elektronenradius. Die Wert des Vorfaktors  $r_0^2 = 8 \cdot 10^{-30}$  m<sup>2</sup> = 0.08 barn (1 barn =  $10^{-28}$  m<sup>2</sup>) ist typisch für elektromagnetische Wirkungsquerschnitte. Der differenzielle Wirkungsquerschnitt hängt nur von der Energie der einfallenden Photonen und vom Streuwinkel  $\theta$  ab.

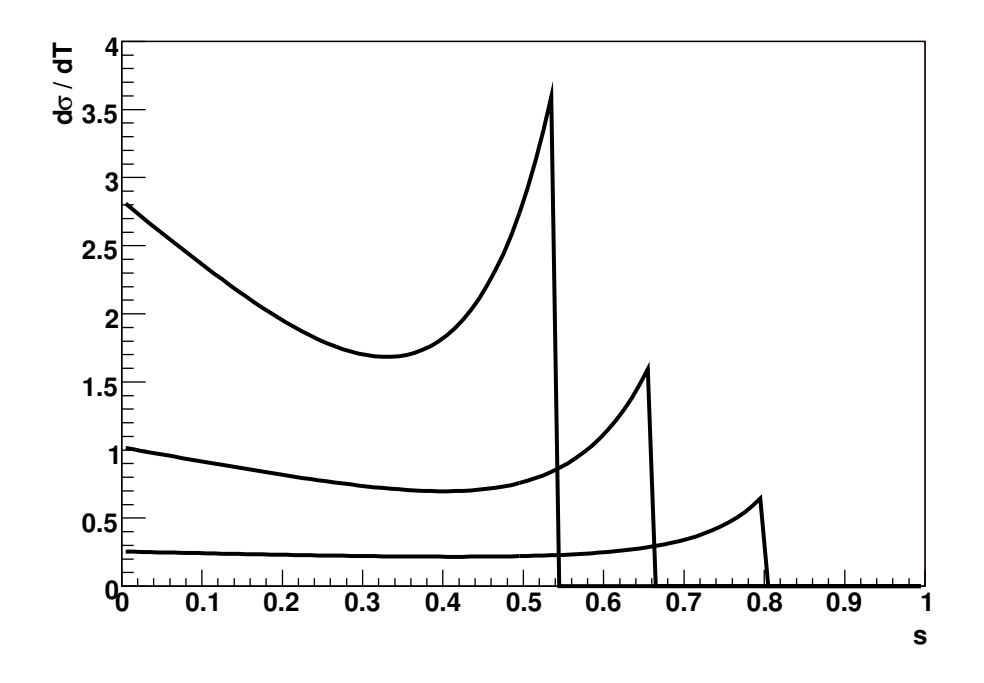

Abbildung 3: Compton-Wirkungsquerschnitt  $d\sigma/dT$  als Funktion von  $s = T/E_0$  für (von oben nach unten) Photonenergien  $E_0$  von  $0.3 \text{ MeV}$ ,  $0.5 \text{ MeV}$  und  $1 \text{ MeV}$ 

Für Photonenenergien, die klein gegenüber des Ruhemasse des Elektrons sind ( $\gamma \ll 1$ ), geht der differenzielle Wirkungsquerschnitt in die Formel für die klassische Thomson-Streuung

$$
\frac{d\sigma}{d\Omega} = \frac{r_0^2}{2}(1 + \cos^2\theta)
$$

über. Der klassische Thomson-Querschnitt ist symmetrisch zu  $\theta = 90^{\circ}$ , d.h. Vorwärts- und Rückwärtsstreuung sind bei kleiner Photonenenergie gleich wahrscheinlich. Bei zunehmender Photonenergie weicht der Streuquerschnitt immer stärker von der Vorwärts-Rückwärts-Symmetrie ab (siehe Abb. 2). Bei großen Energien ( $\gamma \gg 1$ ) ist die Vorwärtsstreuung stark bevorzugt.

Fragt man nicht nach der Wahrscheinlichkeit, dass das Photon in ein bestimmtes Raumwinkelelement  $d\Omega$  gestreut wird, sondern interessiert sich für die Verteilung der kinetischen Energien T der angestoßenen Elektronen, erhält man (mit  $s = T/E_0$ ) als differenziellen Wirkungsquerschnitt

$$
\frac{d\sigma}{dT} = \frac{\pi r_0^2}{\gamma E_0} \left[ 2 + \frac{s^2}{\gamma^2 (1 - s)^2} + \frac{s}{1 - s} \left( s - \frac{2}{\gamma} \right) \right].
$$
 (2)

Dieser differenzielle Wirkungsquerschnitt ist für Photonenergien  $E_0$  von 0.3 MeV, 0.5 MeV und 1 MeV in Abb. 3 gezeigt. Man erkennt auch hier, wie sich für große Photonenenergien die Vorwärts-Rückwärts-Asymmetrie von Gl. (1) bemerkbar macht. Im Fall von  $\gamma \gg 1$  wird der Wirkungsquerschnitt an der Compton-Kante maximal.

Wird der differenzielle Wirkungsquerschnitt von Gl. (1) über den gesamten Raumwinkel bzw. die Gl. (2) über alle zulässigen kinetischen Energien integriert, ergibt sich der totale

Tabelle 1: Übersicht der im Versuch verwendeten Photonenquellen. Die gezeigten Aktivitäten wurden am 01.11.1996 mit einem Fehler von 4 % ermittelt.

|            | Präparat $\gamma$ -Energie (MeV)   Aktivität (kBq)   Halbwertszeit |     |         |
|------------|--------------------------------------------------------------------|-----|---------|
| $^{133}Ba$ | 0.356                                                              | 397 | 10.54a  |
| $^{22}Na$  | 0.511                                                              | 374 | 2.603a  |
| $137C_S$   | 0.662                                                              | 371 | 30.17 a |

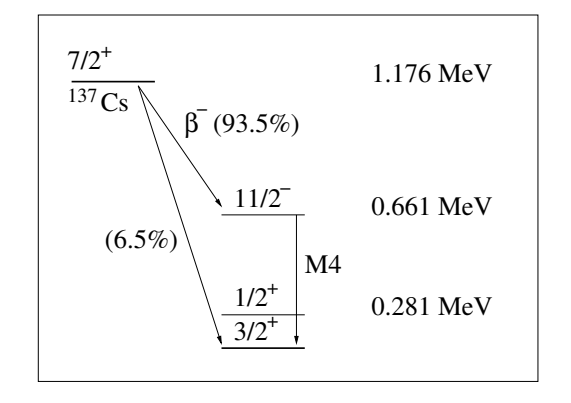

Abbildung 4: Termschema der <sup>137</sup>Cs-Quelle. Das radioaktive Nuklid Cs zerfällt mit einer Halbwertszeit von etwa 30 Jahren uber einen Betazerfall in einem metastabilen ¨ angeregten Zustand des Ba, dieser wiederum zerfällt mit einer Halbwertzeit von etwa 2.5 Minuten durch Emission eines  $\gamma$ -Quants in den Grundzustand. Aufgrund der langen Lebensdauer des metastabilen Zustands ist die Energie der  $\gamma$ -Quanten außerordentlich scharf definiert ( $E = 661.65 \,\text{keV}$ ).

Wirkungsquerschnitt aus

$$
\sigma = \int_0^{2\pi} \int_0^{\pi} \frac{d\sigma}{d\Omega} \sin \theta d\theta d\phi \quad \text{bzw.} \quad \sigma = \int_0^{T_{\text{max}}} \frac{d\sigma}{dT} dT
$$

$$
\sigma = 2\pi r_0^2 \left[ \frac{1+\gamma}{\gamma^2} \left[ \frac{2(1+\gamma)}{1+2\gamma} - \frac{1}{\gamma} \ln(1+2\gamma) \right] + \frac{1}{2\gamma} \ln(1+2\gamma) - \frac{1+3\gamma}{(1+2\gamma)^2} \right]. \tag{3}
$$

zu

### 2 Versuchsanordnung

Im vorliegenden Versuch sollen Sie sich mit dem Photon-Nachweis in einem NaJ-Detektor besch¨aftigen, sowie mit der Compton-Streuung von Photonen in einem Aluminium-Streutarget. (Hinweis: Ist das Streutarget der einzige Bestandteil des Versuchsaufbaus, in dem Compton-Streuung stattfinden kann?)

Es stehen mehrere Quellen monoenergetischer Photonen mit Energien zwischen 0.3 und 0.7 MeV zur Verfugung, deren Eigenschaften in Tabelle 1 zusammengefasst sind. Neben den ¨ zur Energiekalibrierung eingesetzten <sup>22</sup>Na und <sup>133</sup>Ba-Quellen wird eine <sup>137</sup>Cs-Quelle benutzt, deren Termschema in Abb. 4 gezeigt ist.

In Abb. 5 ist eine schematische Darstellung des Versuchsaufbaus zu sehen. Ein Messing-Kollimator definiert den Photonenstrahl, der ein optionales Aluminum-Streutarget durchläuft.

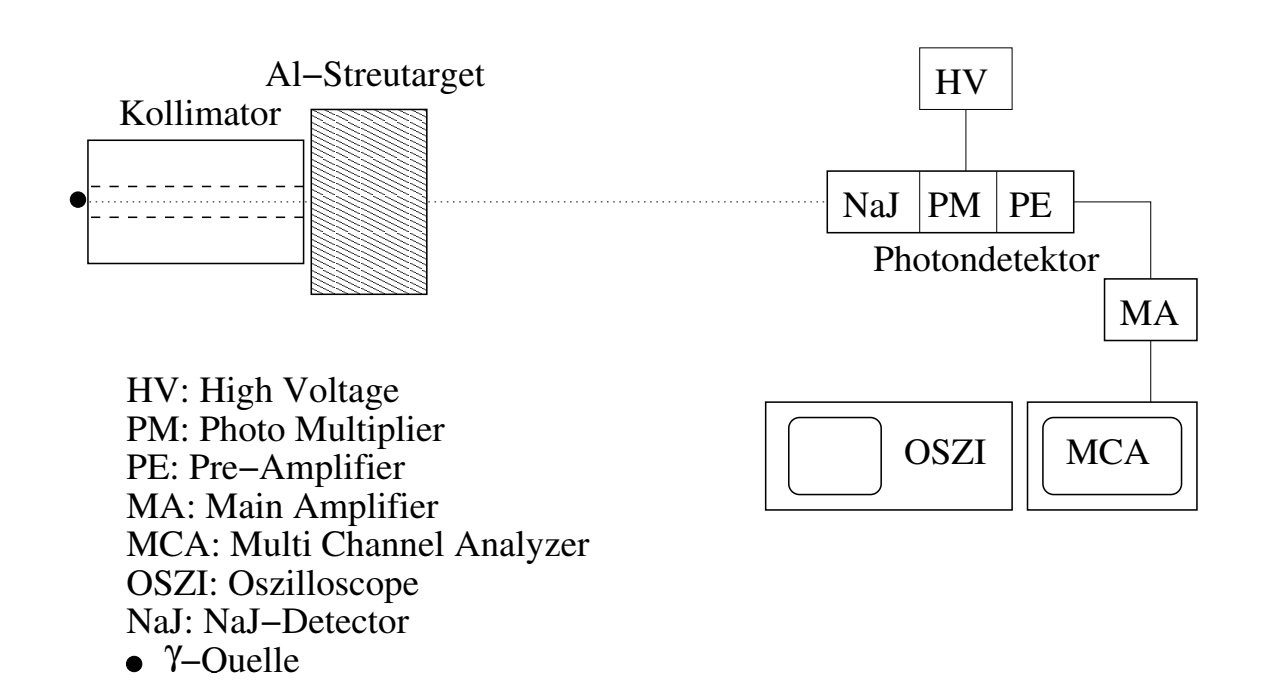

Abbildung 5: Darstellung des Versuchsaufbaus. Die Photonenquellen werden hinter einem Messing-Kollimator angeordnet. Vom Kollimator ausgehende Photonen durchlaufen optional ein Aluminium-Streutarget. Photonen werden von einem NaJ-Detektor nachgewiesen. Das im NaJ erzeugte Szintillationslicht wird mit Hilfe eines Photomultipliers in einen Spannungspuls konvertiert, der dann zweistufig verstärkt wird. Die erste Verstärkerstufe (pre-amplifier) befindet sich in einer Einheit mit NaJ-Detektor und Photomultiplier, der Hauptverstärker (main amplifier) befindet sich in einem NIM-Crate (in der Abbildung nicht gezeigt). Die Signale des NaJ-Detektors werden mit Hilfe einer PC-Einsteckkarte (multi channel analyzer) digitalisiert.

In diesem Target wird Compton-Wechselwirkungen erzeugt. Der Photondetektor besteht aus einem mit Thallium-dotierten NaJ-Kristall mit angeschlossenem Photomultiplier und Vorverstärker. Der zylinderförmige Kristall hat einen Durchmesser und eine Länge von jeweils 40 mm und befindet sich in einer Aluminium-Ummantelung. Das erzeugte Szintillationslicht wird durch den Photomultiplier in einen Spannungspuls umgewandelt. Das resultierende Signal wird erst im integrierten Vorverstärker und dann in einem Hauptverstärker verstärkt. Der Hauptverstärker befindet sich in einem sogenannten NIM-Crate (in der Abbildung nicht gezeigt). Das verstärkte Ausgangssignal wird mit Hilfe eines Multi Channel Analyzers und entsprechender Software analysiert. Bei dem Multi Channel Analyzer handelt es sich um eine PC-Einsteckkarte im PCI-Format, die die Amplitude am Eingang ankommender Spannungspulse in einen Digitalwert umwandelt und auch eine automatische Totzeit-Ermittlung erlaubt. Die Auslese der PCI-Karte und die grafische Darstellung der Puls-Spektren wird von einer entsprechenden Software (MAESTRO) übernommen. Die vom Vor- und Hauptverstärker kommenden Signale können ferner mit Hilfe eines Digital-Oszilloskops betrachtet werden.

## 3 Versuchsdurchführung

#### 3.1 Einschalten der Apparatur

Zum Anschalten der Apparatur gehen Sie wie folgt vor: Schalten Sie zuerst das NIM-Crate mit Hilfe des Kippschalters unten rechts ein. Dadurch wird auch die Hochspannung am NaJ-Zähler hochgefahren. Schalten Sie dann das Oszilloskop (Schalter unten links) und den auf dem Oszilloskop stehenden Bildschirm, der die Ausgabe des Oszilloskops anzeigt, ein.

Der Vorverstärker im Photondetektor wird durch Herunterdrücken eines kleinen, viereckigen Knopfes direkt neben dem HV-Eingang und dem Signal-Ausgang eingeschaltet. Schalten Sie dann den PC und den Bildschirm ein und loggen Sie sich als Nutzer fprakt ein. Das Passwort erfahren Sie von Ihrem Betreuer.

#### 3.2 Bedienung der MAESTRO-Software

Erstellen Sie zunächst ein Verzeichnis C:\tmp\FPTTMMJJ, in dem Sie später die von Ihnen aufgenommenen Spektren ablegen. Starten Sie dann die MAESTRO-Software durch Anklicken des entsprechenden Piktogramms auf dem Desktop. Teilen Sie dem Programm mit, dass es die MCA-Karte steuern soll, indem Sie in der Auswahlliste oben rechts statt Buffer die Einstellung 0001 MCB 25 aktivieren. Das Programm ist jetzt zur menuegesteuerten Aufnahme und grafischen Darstellung von Spektren bereit. Eine Messung wird durch Anklicken von Go (oder Drücken von Alt+1) gestartet und durch  $Stop$  (oder Alt+2) beendet. Achten Sie darauf, dass während der Datennahme mit einer Quelle die relative Totzeit nicht größer als 10 % ist.

Erhaltene Spektren können durch Anklicken des Diskettensymbols (oder Anwählen von Save im File-Menue) gespeichert werden. Es stehen verschiedene Datenformate zur Verfugung, ¨ die in jedem Fall alle relevanten Informationen (Spektrum, Messzeit, Offenzeit (livetime) usw.) enthalten. Das voreingestellte Chn-Format wird von Auswerteprogrammen wie z.B. SigmaPlot verstanden und kann auch mit Hilfe von Root (unserer Empfehlung zur Datenanalyse) eingelesen werden. Es ist aber auch möglich, die Spektren in einem ASCII-Format

abzuspeichern. Beachten Sie auch die Hinweise zur Auswertung der Daten weiter unten bevor Sie sich zwischen dem Chn- und dem ASCII-Format entscheiden.

Die erhaltenen Dateien können per Diskette oder USB-Stick exportiert werden; der PC ist nicht zum Netzwerk verbunden. Bitte schicken Sie die Originaldateien auch per Email an Ihren Betreuer.

## 4 Aufgabenstellung

#### 4.1 Dosisabschätzung der Photonenquellen

Dieser Versuchsteil ist unabhängig vom experimentellen Aufbau und kann bereits im Vorfeld bearbeitet werden.

Machen Sie sich mit den drei Photonenquellen aus Tabelle 1 vertraut. Berechnen Sie für jede Quelle die Äquivalentdosis, der Sie durch diesen F-Praktikumsversuch ausgesetzt sind, wenn Ihr Körper 12 h lang 100 % der ausgesandten Strahlung absorbiert. Um wieviel Prozent erhöht sich Ihre jährliche Strahlenbelastung durch den F-Praktikumsversuch?

#### 4.2 Zeitlicher Verlauf der Detektorsignale

Diese Betrachtungen zum zeitlichen Verlauf der Detektorsignale können zu einem beliebigen Zeitpunkt während der Versuchsdurchführung gemacht werden.

Stellen Sie das Ausgangssignal des Vorverstärkers auf dem Oszilloskop dar und skizzieren Sie von Hand Amplitude und zeitlichen Verlauf der Pulse. Wiederholen Sie dasselbe für das Ausgangssignal des Hauptverstärkers. Alternativ kann auch die Bildschirmfotofunktion des Oszilloskops verwendet werden.

Stellen Sie die Ausgangssignale des Vor- und Hauptverstärkers gleichzeitig auf dem Oszilloskop dar. Triggern Sie dazu auf das Vorverstärker-Signal und stellen Sie das Hauptverstärker-Signal auf einem anderen Kanal dar. Messen Sie die Zeitverzögerung des Signals, die durch den Hauptverstärker bewirkt wird. Diese sogenannte Totzeit führt u.U. zum Verlust von Signalen. Fällt die hierdurch entstehendene Unsicherheit ins Gewicht im Vergleich mit weiteren Unsicherheiten der Messmethode?

#### 4.3 Energiekalibration und -auflösung des NaJ-Zählers

Zeichnen Sie mit guter Statistik Spektren der drei Quellen auf. Stellen Sie die Spektren grafisch (mit Fehlerbalken) dar und leiten Sie aus der Position der Photopeaks eine lineare Eichkurve ab, die Kanalnummern des MCA in Energien (in MeV) übersetzt. Leiten Sie aus der (Gauss-)Breite  $\sigma(E)$  der Photopeaks die Halbwertsbreite FWHM = 2.35 $\sigma(E)$  (Full Width at Half Maximum) ab und stellen Sie die relative Energieauflösung  $A(E) = \text{FWHM}/E$  des NaJ-Zählers grafisch dar. Finden Sie einen funktionalen Zusammenhang, der die Auflösungsfunktion  $A(E)$  hinreichend gut beschreibt und begründen Sie die Wahl der Funktion, indem Sie qualitativ den Verlauf erklären.

#### 4.4 Untergrundkorrektur

Beim Aufnehmen von Spektren radioaktiver Quellen zeichnen Sie unwillkürlich immer auch ein gewisses Maß an Untergrund auf (Woraus setzt sich dieser zusammen?). Dieser Einfluss

Tabelle 2: Eigenschaften von Aluminium

| Dichte          | $2.72$ g/cm <sup>3</sup> |
|-----------------|--------------------------|
| Ladungszahl $Z$ | -13                      |
| Molare Masse    | $26.98 \text{ g/mol}$    |

kann eliminiert werden, indem Sie ein Spektrum ohne Quelle aufnehmen und dann von den jeweiligen Quellen-Spektren subtrahieren. Um gute Statistik zu erhalten, empfiehlt es sich, diese Rausch-Messung etwa 1 h laufen zu lassen und beim Subtrahieren entsprechend dem Verhältnis der Offenzeiten zu gewichten.

#### 4.5 Interpretation des Energiespektrums von  $^{137}$ Cs

Stellen Sie mit Hilfe der Kalibrationskurve aus Abschnitt 4.3 das Spektrum von <sup>137</sup>Cs vor und nach dem Abziehen der Rauschsignale als Funktion der Energie (also nicht mehr als Funktion der Kanalnummer) dar. Interpretieren Sie das auf Rauschsignale korrigierte Spektrum.

Skizzieren Sie wie das korrigierte Spektrum aussehen würde, wenn  $\sigma(E) = 0$  wäre. Berechnen Sie, welche Verbreiterung des Photopeaks sich aufgrund der natürlichen Linienbreite ergibt. (Beachten Sie dabei auch Abb. 4.) Schätzen Sie ab, welche Verbreiterung aus der Tatsache resultiert, dass die Elektronen vor der Compton-Streuung nicht in Ruhe sind. Vergleichen Sie mit der Gesamtbreite des Photopeaks. Welcher Effekt dominiert die Breite? Tipp: Gibt es einen Zusammenhang zu der zweiten Aufgabe in Abschnitt 4.3?

### 4.6 Messung des totalen Compton-Wirkungsquerschnittes für  $^{137}$ Cs

Messen Sie für die <sup>137</sup>Cs-Quelle den totalen Compton-Wirkungsquerschnitt durch Vergleich der Spektren, die Sie ohne und mit dem Aluminium-Streutarget erhalten. (Diese Methode hat den Vorteil, dass die absolute Effizienz des Photondetektors nicht bekannt sein muss.)

Benutzen Sie zur Auswertung nur die Intensität des Photopeaks. Ziehen Sie Rauschsignale wie in Abschnitt 4.5 beschrieben ab. Modellieren Sie den Photopeak als Gaussfunktion und finden Sie eine passende Form für den verbleibenden Untergrund. Bestimmen Sie die Anzahl der Ereignisse im Photopeak durch einen gleichzeitigen Fit von Photopeak und Untergrund in der Region um den Photopeak. Verwenden Sie die Materialkonstanten von Aluminium aus Tabelle 2 bei der Ermittlung des totalen Compton-Wirkungsquerschnittes.

Stellen Sie die zwei untergrund-korrigierten Spektren (mit und ohne Streukörper) mit den entsprechenden Fits grafisch dar.

Diskutieren Sie systematische Fehler der Methode.

Welche Korrektur des gemessenen Wirkungsquerschnittes ergibt sich aufgrund der Tatsache, dass nicht nur Photonen, die das Aluminium-Streutarget ohne Compton-Wechselwirkung durchquert haben, sondern auch Photonen, die in Vorw¨artsrichtung gestreut wurden, nachgewiesen werden? Nehmen Sie vereinfachend an, dass  $d\sigma/d\Omega$  isotrop sei und berechnen Sie mit Hilfe des vom Detektor überdeckten Raumwinkels eine entsprechende Korrektur.

Plotten Sie (in einer doppelt-logarithmischen Darstellung zwischen 0.01 und 100 MeV) Gl. (3) und tragen Sie Ihren Messpunkt für den korrigierten Wirkungsquerschnitt ein.

## 5 Auswertung

Zur Auswertung der genommenen Daten kann beispielsweise die auf dem Physik-Rechnerpool installierte Root-Software genutzt werden (http://root.cern.ch/). Root ermöglicht es, Daten interaktiv unter Benutzung von C++-Skripten und einiger weniger Klassen auszuwerten. Um sie auf einem Rechner des Pools zu laden, muss zunächst der Befehl module load root in ein Terminalfenster eingegeben werden. Danach kann das Programm über den Befehl root aufgerufen werden. Ausserdem stehen auf der Webseite des Versuches einige Programme zu Verfügung:

- source.c: Dieses  $C^{++}$ -Programm berechnet die seit dem 01.11.1996 (dem Zeitpunkt der Eichung der Photonquellen) vergangene Zeit.
- chn2hist.C: Dieses C<sup>++</sup>-Skript stellt eine Funktion zur Verfügung, die eine Chn-Datei einliest und in ein Root-Histogram (TH1F) umwandelt.

Beide Programme sind kommentiert und enthalten weitere Hinweise.

Alternativ können Sie die Datenauswertung mit einer anderen Software Ihrer Wahl durchführen. Sie muss lediglich Funktionalitäten beinhalten, um Histogramme darzustellen, zu manipulieren und zu fitten. Achten Sie hierbei darauf, dass Sie ihre Spektren in einem Dateiformat abspeichern, das von Ihrem Auswertungsprogramm eingelesen werden kann. ASCII ist der Dateityp, der für die meisten Anwendungen geeignet ist.

## 6 Zubehörliste

- Satz von Gammaquellen (wird Ihnen vom Betreuer ausgehändigt)
- Messing-Kollimator
- $\bullet$  Aluminium-Streukörper
- $\bullet$  NaJ-Zähler
- $\bullet$  NIM-Crate mit Hauptverstärker
- PC mit MCA-Karte und MAESTRO-Auslesesoftware
- Digital-Oszilloskop
- Kabel und Steckverbinder (Lemo)